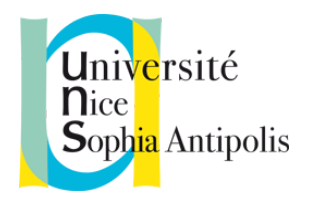

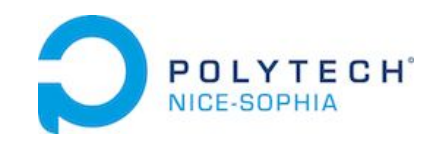

# Rapport final

# Conception et Évaluation des IHM

12/02/2017

# **Prototype Fonctionnel et Évaluation**

# *Campus du futur*

*Bornes interactives de repérage des événements sur le campus*

*Groupe 6*

Lisa JOANNO Arnaud GARNIER Simon PARIS Antoine ROLLIN

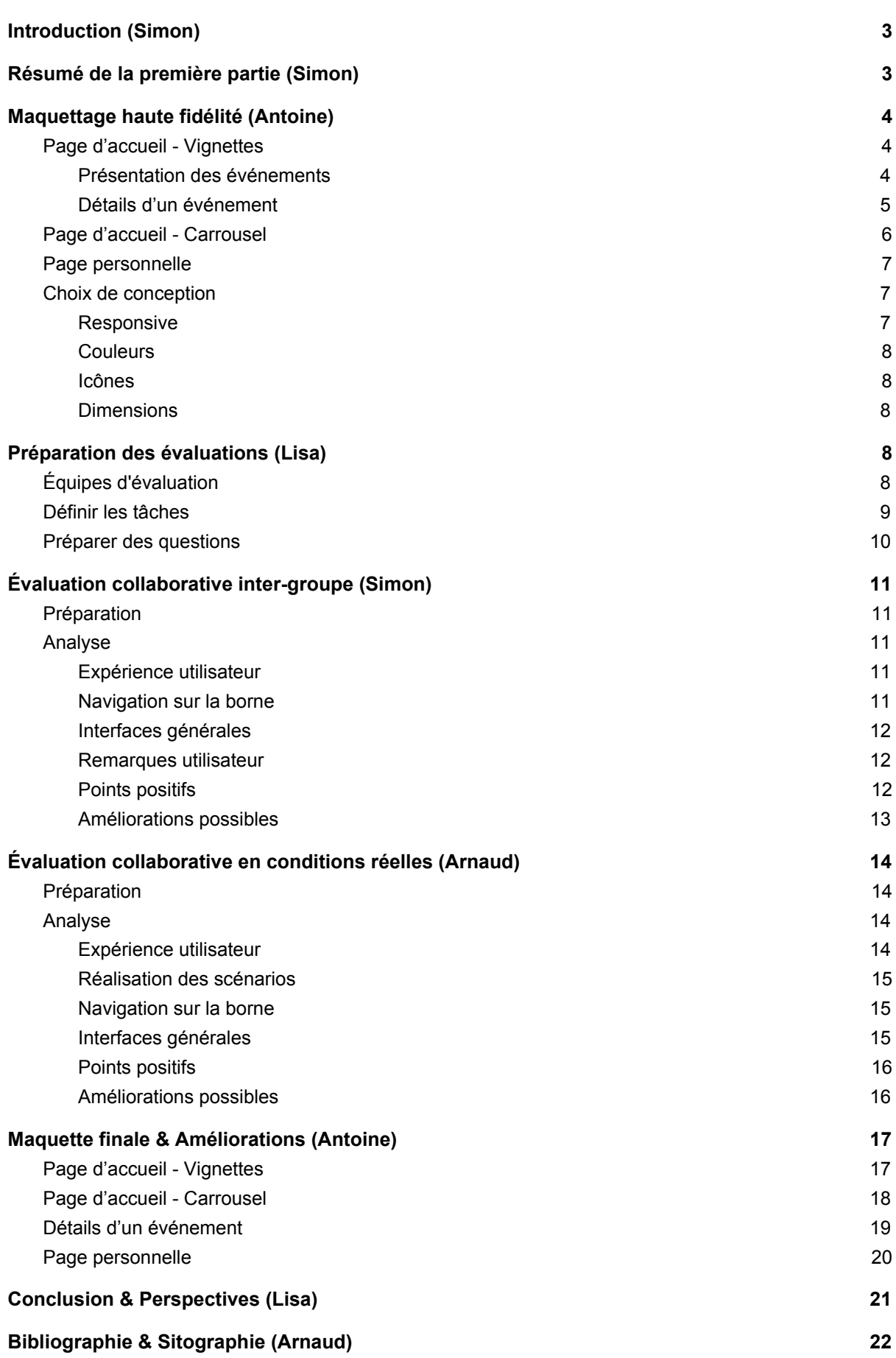

2

# <span id="page-2-0"></span>Introduction *Simon*

Dans ce rapport, nous allons tout d'abord faire un rappel du travail effectué lors de la première phase. Puis, nous allons présenter les maquettes haute fidélité, réalisées à partir des maquettes basse fidélité, qui représentent un premier aperçu de notre prototype fonctionnel. Nous détaillerons ensuite notre travail de préparation pour les deux évaluations coopératives, leurs résultats, les analyses et conclusions que nous en avons tirées, ainsi que les améliorations que nous avons apportées au prototype. Enfin nous présenterons les perspectives pour ce projet et une conclusion sur le semestre de CEIHM.

# <span id="page-2-1"></span>Résumé de la première partie *Simon*

Lors du premier bimestre, nous avions commencé la conception notre projet Campus du Futur.

Tout d'abord, nous avons défini notre sujet "Campus du Futur" en partant d'une première idée axée autour du guidage et du retard. Notre réflexion était en grande majorité axée sur un lieu commun cher à nos coeurs : la machine à café. Nous avons ensuite défini les fonctionnalités du système, en terme de services, en définissant des besoins et des personas.

Nous avons dans un second temps préparé et réalisé des entretiens, qui nous ont poussé à remettre en question nos personas. En effet, les besoins que nous avions intuités pour ces derniers n'étaient finalement pas d'une grande priorité pour les personnes interrogées. Nous avons donc revu nos personas, puis les fonctionnalités que nous voulions mettre à leur disposition pour répondre à ces besoins. Notre projet a donc pris la direction d'une solution plus interactive et à vocation de dynamiser le campus SophiaTech.

Nous avons donc redéfini l'objectif de notre projet : le guidage des personnes sur le campus, l'aide au repérage et la diffusion d'informations concernant les événements du campus.

Nous avons un persona, Luc, qui est un usager du campus (étudiant, professeur ou nouveau venu au campus). Luc trouve l'une de nos bornes et peut réaliser plusieurs tâches grâce à celle-ci :

- Recherche d'informations sur les événements du campus : Luc souhaite se renseigner sur les événements du campus.
- Recherche d'informations sur un événement en particulier : Luc cherche le lieu d'un événement qu'il a en tête.

Un second persona, Lucie, qui est une usagère du campus, étudiante ou professeur. Lucie trouve l'une de nos bornes et peut réaliser la tâche suivante :

● Recherche d'informations sur ses cours dans un future proche : Lucie souhaite savoir le prochain cours qu'elle a et les informations de lieu et date.

Nous avons deux types de bornes : l'une présentant les événements sous forme de liste et l'autre sous forme de carrousel. La première a pour but d'être placée à proximité des lieux des événements, avec en haut de la liste des évènements à venir. La seconde est plus pour

se renseigner et avoir une vision globale des évènements à venir, elle a pour vocation de susciter la curiosité et de faire découvrir les nombreux événements du campus.

Ces deux types de bornes mettent à disposition la fonctionnalité d'emploi du temps pour les usagers tel que les enseignants et étudiants.

Les scénarios au cours desquels nos utilisateurs effectuent ces tâches sont expliqués dans la suite du rapport (voir partie Définir les tâches).

Pour chaque tâche nous avons défini un modèle de tâches, correspondant aux fonctionnalités de notre Campus du Futur. Ils permettent une représentation de la succession des actions qu'un utilisateur aura à effectuer avec notre système.

Également, les premières maquettes du système ont été conçues (Voir la partie Maquettage haute fidélité), découlant des modèles de tâches précédemment réalisés. Elles représentaient chacune une vue de notre système Campus du Futur.

# <span id="page-3-0"></span>Maquettage haute fidélité *Antoine*

## <span id="page-3-1"></span>Page d'accueil - Vignettes

<span id="page-3-2"></span>Présentation des événements

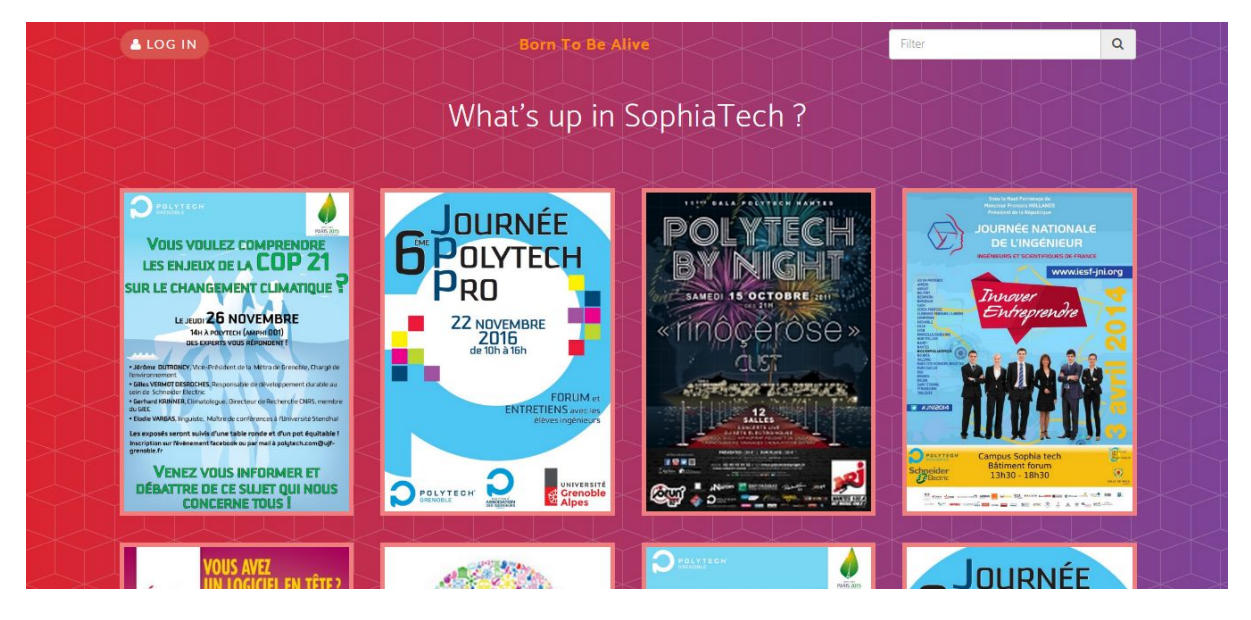

La page d'accueil permet d'afficher sommairement les événements du campus. L'affichage sous forme de vignettes ci-dessus est affiché par défaut sur les bornes qui ne sont pas à proximité d'un événement ou lorsqu'aucun événement n'est prévu dans les prochains jours.

Les événements SophiaTech sont présentés par leur affiche. Les événements sont triés par date du plus au moins récent. Lors de l'appui sur une affiche, les détails de l'événement vont être affichés (voir Détails d'un événement).

Le bouton 'Log In' permet aux élèves et aux enseignants du campus de se connecter et accéder à une vue personnalisée (voir Page Personnelle).

La barre de recherche offre la possibilité de rechercher un événement à l'aide d'un ou plusieurs mot-clés.

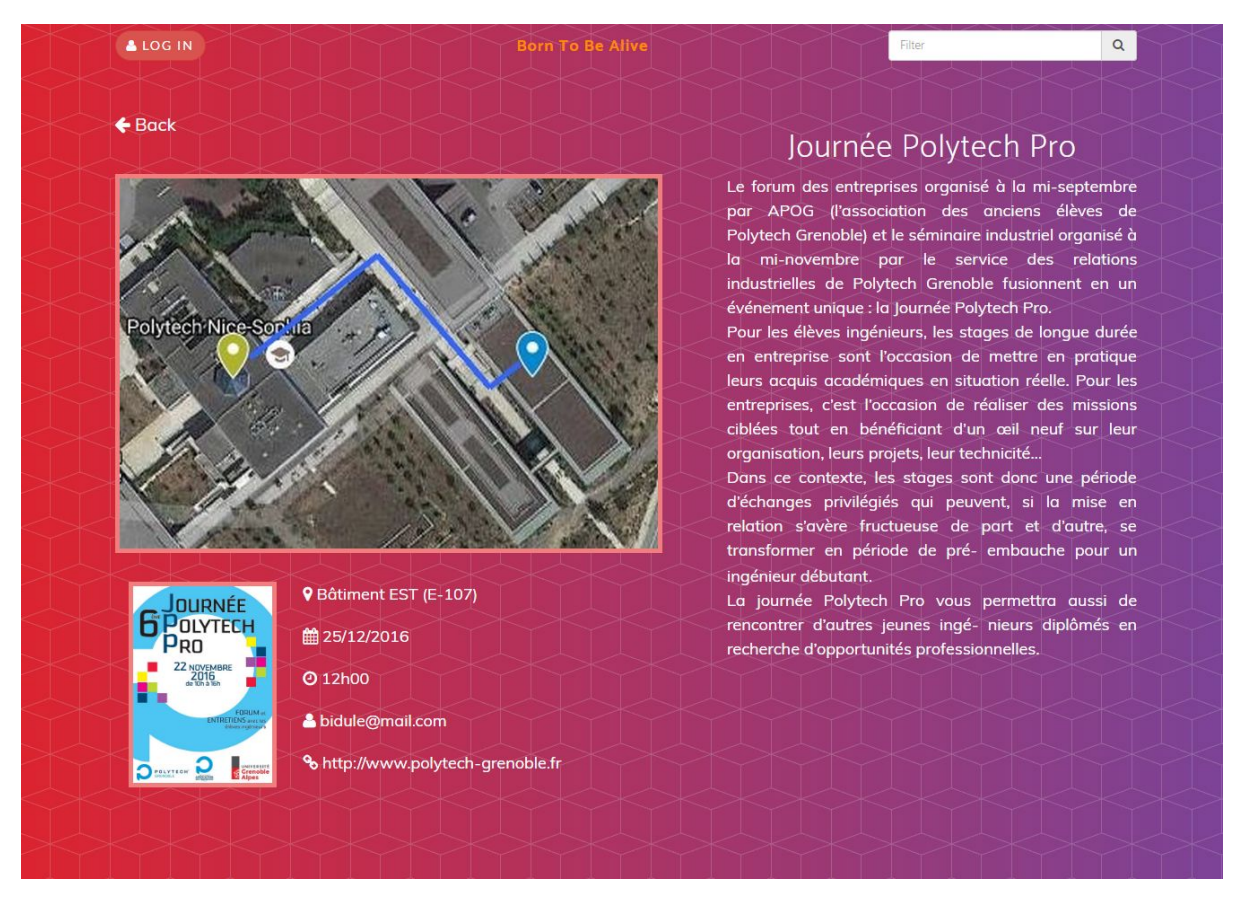

#### <span id="page-4-0"></span>Détails d'un événement

Le page de détail permet d'afficher les informations relatives à un événement. Cette vue est affichée lorsqu'un utilisateur clique/touche l'affiche (voir Page d'accueil - Vignettes) d'un événement.

Nous allons alors retrouver un plan indiquant l'itinéraire en provenance du lieu de la borne et à destination du lieu de l'événement, une description détaillée de l'événement, et les informations de lieu, date, horaires, contact et lien de l'événement.

L'affiche de l'événement est à nouveau affichée pour que l'utilisateur comprenne rapidement qu'il a cliqué/touché la bonne vignette.

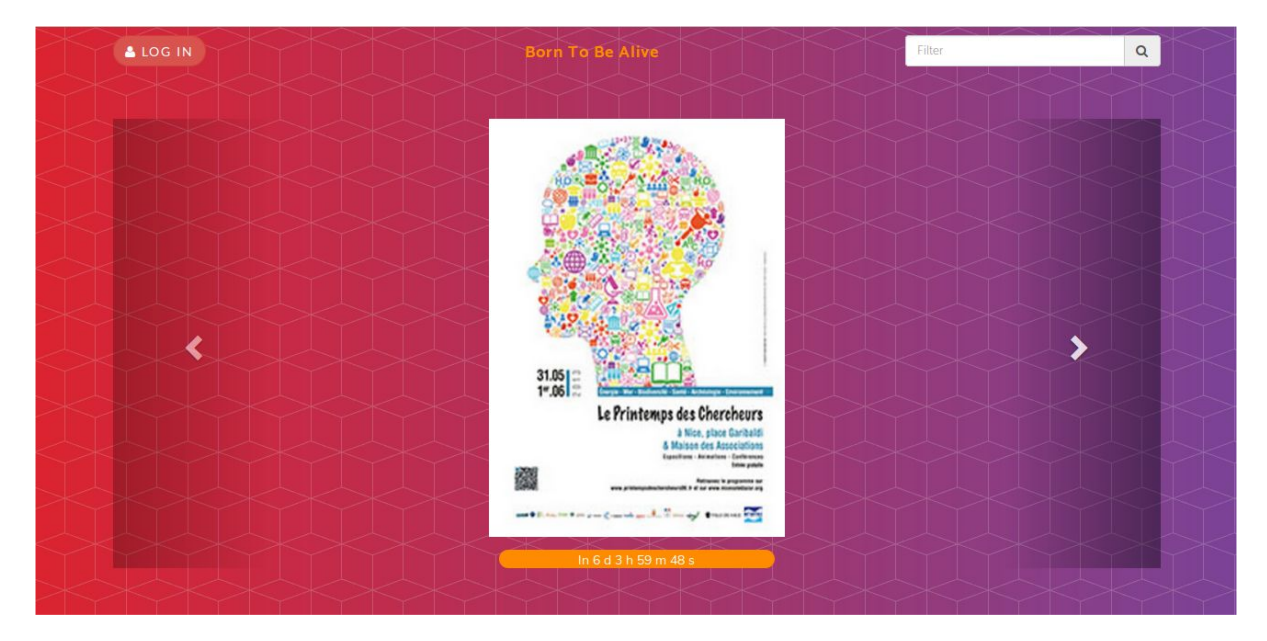

## <span id="page-5-0"></span>Page d'accueil - Carrousel

La page d'acceuil mode carrousel est celle visualisable depuis des bornes situées dans des lieux de détente ou de rassemblement, tel que le foyer étudiant par exemple. Le but de cette page est de présenter de façon claire et conviviale les évènements du campus. Un compte à rebours est présent en dessous de l'affiche précisant dans combien de temps l'événement va avoir lieu.

Les événements défilent automatiquement mais on peut également les parcourir manuellement avec les flèches **>** et **<** présentes sur les côtés.

# <span id="page-6-0"></span>Page personnelle

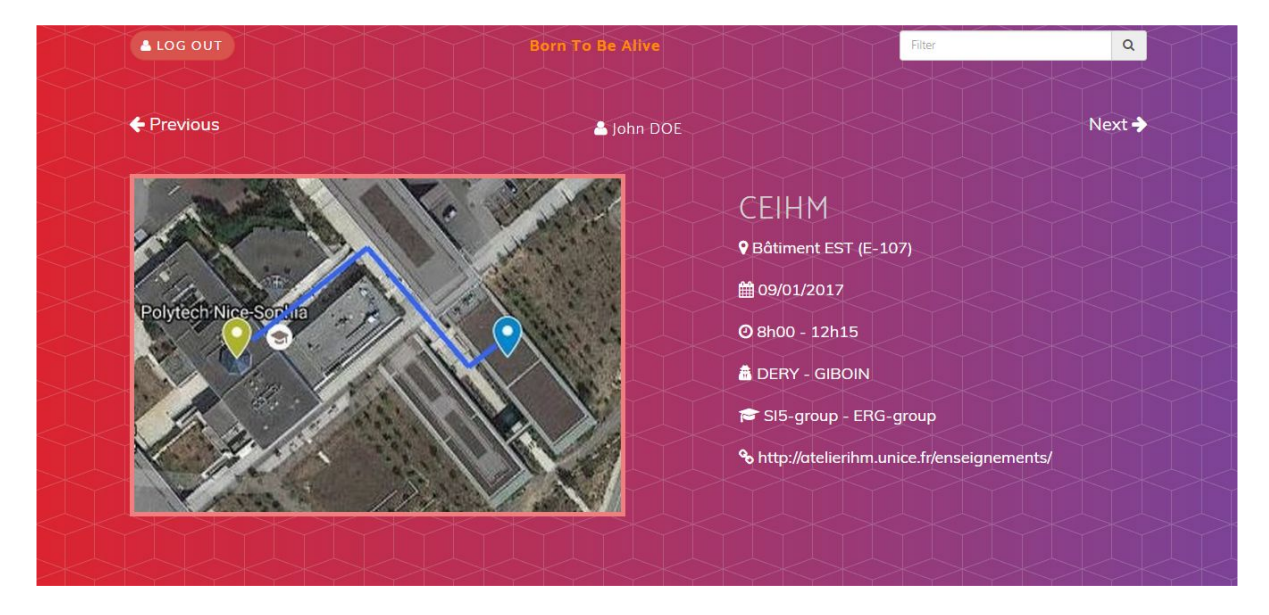

La page personnelle apparaît après la connexion d'un utilisateur ('Log In'). Elle permet à tout intervenant (enseignant ou étudiant) de connaître rapidement le lieu de son/ses prochain(s) cours.

Chaque cours apparaît dans un cadre contenant les informations (nom, enseignants intervenant, numéro de salle, etc.) et un plan contenant l'itinéraire de la borne jusqu'à la salle de cours.

Les flèches 'Previous' et 'Next' permettent de naviguer à travers les cours de l'emploi du temps.

Le bouton 'Log Out' permet de se déconnecter et retourner à la page d'accueil (une déconnexion automatique après un laps de temps est à prévoir).

La barre de recherche offre la possibilité de rechercher un cours à l'aide d'un ou plusieurs mot-clés.

### <span id="page-6-1"></span>Choix de conception

#### <span id="page-6-2"></span>**Responsive**

Les maquettes présentées plus haut utilisent Bootstrap (outil de Web Responsive Design) pour permettre une adaptation du contenu des pages à l'écran sur lequel elles sont affichées et faciliter la disposition des divers éléments des pages.

#### <span id="page-7-0"></span>**Couleurs**

Le projet Campus du Futur aborde le thème de l'événementiel à travers la notion de guidage. Il permet entre autre de présenter les différents événements qui vont avoir avoir lieu sur le campus SophiaTech.

Nous avons donc opté pour des couleurs qui évoquent le dynamisme et la sérénité en utilisant des teintes orangées et bleutées.

#### <span id="page-7-1"></span>Icônes

Pour amélioration la compréhension des différents éléments des pages, nous avons choisi d'inclure des icônes à l'aide de la police icônique Font Awesome.

Par exemple, une horloge va être affichée à côté d'une information relative à l'heure, un calendrier pour une date, une flèche pointée vers la gauche va indiquer une action de retour ou de défilement, etc.

#### <span id="page-7-2"></span>**Dimensions**

Le projet Campus du Futur a pour fonction première de guider les personnes utilisant les bornes. Il est donc nécessaire pour l'utilisateur de trouver rapidement l'information qu'il cherche, à savoir un lieu (ou un itinéraire).

Nous avons fait en sorte que les informations les plus importantes prennent le plus de place à l'écran : les affiches des événements pour la page d'accueil, et le plan avec itinéraire pour le détail d'un événement et pour la localisation d'un enseignement.

Ayant aussi une dimension sociale, nous avons agrandi les images d'événements afin que l'écran soit plus attractif, pour qu'il soit facile de découvrir de nouveaux événements et ainsi prendre davantage part à la vie du campus.

# <span id="page-7-3"></span>Préparation des évaluations *Lisa*

# <span id="page-7-4"></span>Équipes d'évaluation

Lors des évaluations, nous avons eu besoin :

 $\rightarrow$  1 utilisateur : nous n'avons besoin que d'un seul utilisateur, on considère que la recherche d'évènement n'est pas une expérience de groupe. Toutes les personnes qui viendront évaluer notre maquette correspondent aux deux personnas. Nous allons donc simplement les mettre en situation pour qu'ils réalisent la tâche à tester.

 $\rightarrow$  3 évaluateurs :

 $\rightarrow$  1 directeur de l'évaluation : Arnaud GARNIER lors de la première évaluation, Simon PARIS lors de la seconde.

 $\rightarrow$  observateurs : Simon PARIS et Antoine ROLLIN (première évaluation), Arnaud GARNIER et Lisa JOANNO (seconde évaluation).

 $\rightarrow$  1 personne chargée d'aller jouer le rôle d'utilisateur dans les autres groupes lors de la première évaluation inter-groupes : Lisa Joanno.

Nous n'avons pas jugé utile de filmer l'évaluation car nous voulons placer l'utilisateur dans l'environnement le plus confortable possible et que nous jugeons le fait de filmer l'évaluation comme oppressante.

### <span id="page-8-0"></span>Définir les tâches

Nous avons souhaité faire vérifier la faisabilité de trois tâches lors de ces évalutiations.

#### Tâche 1 : connaître des informations sur un évènement connu

Mise en situation : "Vous souhaitez faire un don de sang et avez entendu parler d'une collecte sur le campus SophiaTech, où vous ne vous êtes jamais rendu(e). Vous souhaitez connaître l'heure de la collecte, le lieu où elle se trouve et comment s'y rendre. "

Le scénario que nous envisageons pour réaliser cette tâche est le suivant : l'utilisateur va se placer devant sa borne version "liste" et chercher l'évènement via son affiche. Lorsqu'il la trouvera, il aura toutes les informations dont il a besoin, notamment le lieu.

 $\rightarrow$  Nous pensons effectuer ce scénario en passant par les deux interfaces de la borne, afin de vérifier laquelle est la plus efficace pour les utilisateurs.

 $\rightarrow$  Nous voulons vérifier que notre maquette permet à l'utilisateur de trouver vite les informations qu'il cherche, et toutes les informations qu'il cherche.

#### Tâche 2 : se renseigner sur les évènements à venir sur le campus

Mise en situation : "Vous êtes dans le hall de Polytech, et vous souhaitez vous renseigner sur les évènements à venir sur le campus, leur date et leur emplacement. De plus, vous vous intéressez à l'écologie."

Le scénario que nous envisageons pour réaliser cette tâche est le suivant : l'utilisateur va utiliser le caroussel, faire défiler les affiches des évènements, et si un événement l'intéresse, il trouvera les informations sur cet évènement.

 $\rightarrow$  Nous voulons voir quelle vue l'utilisateur va instinctivement utiliser pour voir les évènement (liste, carrousel ?). Pour arriver à cela, nous lui donnerons la possibilité de voir en premier le carrousel ou la liste.

→ Nous souhaitons vérifier que notre maquette permet de jeter un coup d'oeil rapide aux évènements à venir sur le campus. Nous voulons aussi savoir quelles informations, pour un évènement, a le plus de valeur (informations complémentaires sur un événement, date et heure, contexte, lieu…).

Tâche 3 : connaître son propre emploi du temps à venir

Mise en situation : "Vous êtes étudiant à polytech, vous avez votre carte étudiant sur vous et vous souhaitez savoir la salle dans laquelle votre prochain cours à lieu."

Le scénario que nous souhaitons faire vérifier et que l'utilisateur peut en quelques clics savoir son emploi du temps de la journée.

 $\rightarrow$  Nous voulons voir si un utilisateur arrive à savoir le nom de la salle de son cours et de de ceux à venir.

<span id="page-9-0"></span> $\rightarrow$  Nous souhaitons voir le temps que met l'utilisateur pour consulter les informations.

### Préparer des questions

- Quelles questions poser avant le déroulement de l'évaluation
	- Avez vous déjà utilisé un dispositif de ce type? (grande surface, aéroport…)
	- Êtes vous attiré par ce genre de dispositif ? Et le fait que ce soit sur une borne plutôt qu'un smartphone?
	- Vous êtes-vous déjà trouvé dans une situation où un tel dispositif vous aurait été utile ?
- Quelles questions poser après le déroulement de l'évaluation
	- Avez-vous trouvé la page d'accueil pertinente : lisibilité, esthétique, adaptée à une recherche (rapide ?)
	- Avez-vous trouver toutes les informations qu'il vous fallait ?
	- Auriez vous aimé d'autre informations ?
	- Quelle informations avez-vous cherché en premier ?
	- Auriez vous aimé une autre manière de naviguer ?
	- Après utilisation, préféreriez-vous utiliser cette borne plutôt que votre smartphone pour trouver ces informations à l'avenir ?
- Sur la maquette avez-vous trouvé...
	- Navigation : fluide, fonctionnel, chaotique ?
	- Informations : trouvées, partiellement, introuvable ?
	- Qualité des informations trouvées : confiant de trouver, mitigé, sans espoir ?
	- Réaction envers la borne : enthousiaste, neutre, hostile ?
	- Bornes spécialisées : optimisant les recherches ciblées, pas de gain de temps, perte de temps ?

# <span id="page-10-0"></span>Évaluation collaborative inter-groupe *Simon*

# <span id="page-10-1"></span>Préparation

Pour cette première évaluation nous sommes restés dans les salles dédiées aux évaluations. Nous avons utilisé les écrans tactiles à notre disposition pour proposer un test de notre interface très proche de l'utilisation finale souhaitée. Nous étions trois membres du groupe à participer à cette évaluation : Arnaud menait l'évaluation tandis qu'Antoine et Simon prenaient des notes, l'un positionné sur le côté du testeur de sorte à voir ses réactions mais aussi sur l'utilisation qu'il fait de notre maquette haute fidélité. L'autre était positionné derrière l'écran afin de se concentrer plus sur ses réponses aux questions et ses suggestions.

# <span id="page-10-2"></span>Analyse

#### <span id="page-10-3"></span>Expérience utilisateur

Nous avons tout d'abord posé des questions concernant l'expérience des participant envers les bornes tactiles :

75% des participants ont déjà utilisé une borne tactile. Ils ont eu l'occasion d'en utiliser dans des centres commerciaux, dans des aéroports, au cinéma et même dans certaines villes (notamment Cannes). Aucun participant n'a déjà utilisé de borne tactile sur un campus mais le cas d'utilisation dans un centre commercial peut être considéré comme très similaire.

100% des participants ne sont pas hostiles à l'utilisation d'une borne tactile dans un campus cependant 50% témoignent une réelle curiosité et attirance pour ces dispositifs tandis que les autres se disent prêts à l'utiliser plus en cas de grosse nécessité (par exemple, perdu sur un campus).

De plus, 100% des participants ont jugé adéquate l'utilisation d'une borne tactile pour les fonctionnalités de notre application. Les raisons systématiquement évoquées sont de ne pas avoir à télécharger une application sur son smartphone, et la taille de l'interface sur la borne qui rend forcément la navigation plus facile et confortable.

 $2/4$  participants se considèrent comme attirés par ce genre de dispositif.  $\frac{1}{4}$  peut l'être si certaines exigences sont remplies, comme le design, l'esthétique. Et enfin le dernier n'est pas enthousiaste à l'utilisation d'un tel outil, il ne semble pas avoir vécu ou réussi à se projeter dans une situation ou notre borne lui rendrait service.

#### <span id="page-11-0"></span>Navigation sur la borne

La navigation est fluide et l'utilisation de l'ensemble des boutons est très satisfaisante pour les ¾ des utilisateurs. Des critiques ont été émises sur la présence d'un bouton "previous" et "next" pouvant être simplement remplacés par deux flèches de taille conséquente. Certains problèmes ont été rencontrés vis à vis du bouton "login" servant à simuler l'insertion d'une carte étudiant. Ce bouton n'a pas été contextualisé et la difficulté à l'appréhender pour la totalité des utilisateurs est compréhensible et facilement corrigeable.

 $\frac{3}{4}$  des utilisateurs ont apprécié naviguer avec des flèches dans le carrousel mais tous se rejoignaient sur l'idée que slider avec le doigt pour naviguer serait tout autant intuitif mais plus agréable. Toujours sur le carrousel, afficher plusieurs images simultanément de telle sorte à donner l'illusion d'un cercle d'affiches que l'on fait pivoter nous a été suggéré par 2/4 des utilisateurs. Étant une suggestion spontanée, il est tout à fait probable que l'autre moitié apprécie une modification dans ce sens.

#### <span id="page-11-1"></span>Interfaces générales

Dans la liste des événements sous forme d'affiches, un utilisateur nous a fait réaliser qu'afficher uniquement les affiches d'événement n'est pas suffisant. Dans son cas la recherche de l'événement a été laborieuse. Il semble impératif d'inscrire en dessous de chaque affiche le nom de manière uniforme pour chaque affiche.

Le timer indiquant le temps avant le déroulement de chaque événement présent dans le carrousel a été demandé dans la liste d'affiches par 2/4 utilisateurs.

100% des participants ont demandé une augmentation de la taille de certains éléments de l'interface.

2/4 auraient aimé avoir les timers plus mis en valeur. Nous n'avions pas utilisé la totalité de l'écran pour afficher notre interface. Prendre l'ensemble de l'espace disponible devrait grandement améliorer la navigation. De plus nous avons l'espace nécessaire pour augmenter la taille des timers et faire en sorte qu'ils soient plus mis en valeur.

#### <span id="page-11-2"></span>Remarques utilisateur

#### <span id="page-11-3"></span>Points positifs

- Une borne, c'est attractif, c'est un bon choix (plutôt que téléphone)
- La liste donne une bonne vue d'ensemble, et permet de trouver rapidement ce que nous cherchons
- L'idée d'utiliser les affiches des événements est bonne
- Les deux types de présentation des événements ont du sens (liste, carrousel)
- C'est simple, lisible, intuitive et bien fait
- La taille des éléments est bonne, tout est visible et accessible
- Toutes les informations nécessaires sont présentes
- Bonne idée d'avoir un espace perso avec l'EDT

#### <span id="page-12-0"></span>Améliorations possibles

- Les plans affichés ne permettent pas de comprendre facilement où nous sommes et où nous devons aller.
- La description des événements est nécessaire mais de donne pas envie d'être lue. Suggestion : placer une phrase d'accroche pour chaque événement au-dessus de la description pour inciter sa lecture.
- Les flèches de navigation sont trop discrètes.
- Le swipe (glissement de doigt) pour faire défiler le carrousel n'est pas implémenté.
- Il serait intéressant de mettre le carrousel en tant qu'écran de veille (ou écran par défaut).
- L'application ne permet pas de garder une trace d'un événement.
- Suggestion : pouvoir s'envoyer un mail concernant un événement à partir de la borne.
	- Il serait préférable de filtrer les résultats au fur et à mesure que nous saisissons une mot clé dans la barre de recherche.
	- Ajouter un décompte jusqu'à la date de l'événement sous chaque affiche.
	- Elargir le carrousel et agrandir la zone de décompte.
	- Différencier plus la vue détaillée d'un événement de la vue espace perso.
	- Afficher plutôt tous les cours de la semaine.
	- Dans la liste des événements, il serait plus facile de chercher si le titre est lisible en dehors de l'affiche.
	- Agrandir les images sur clic dans la vue détaillée.

# <span id="page-13-0"></span>Évaluation collaborative en conditions réelles *Arnaud*

## <span id="page-13-1"></span>Préparation

Afin d'avoir une mise en conditions optimale pour nos utilisateurs, nous avons positionné la borne dans le hall du bâtiment Ouest. Nous avons respecté le placement montré dans les photos ci-dessous.

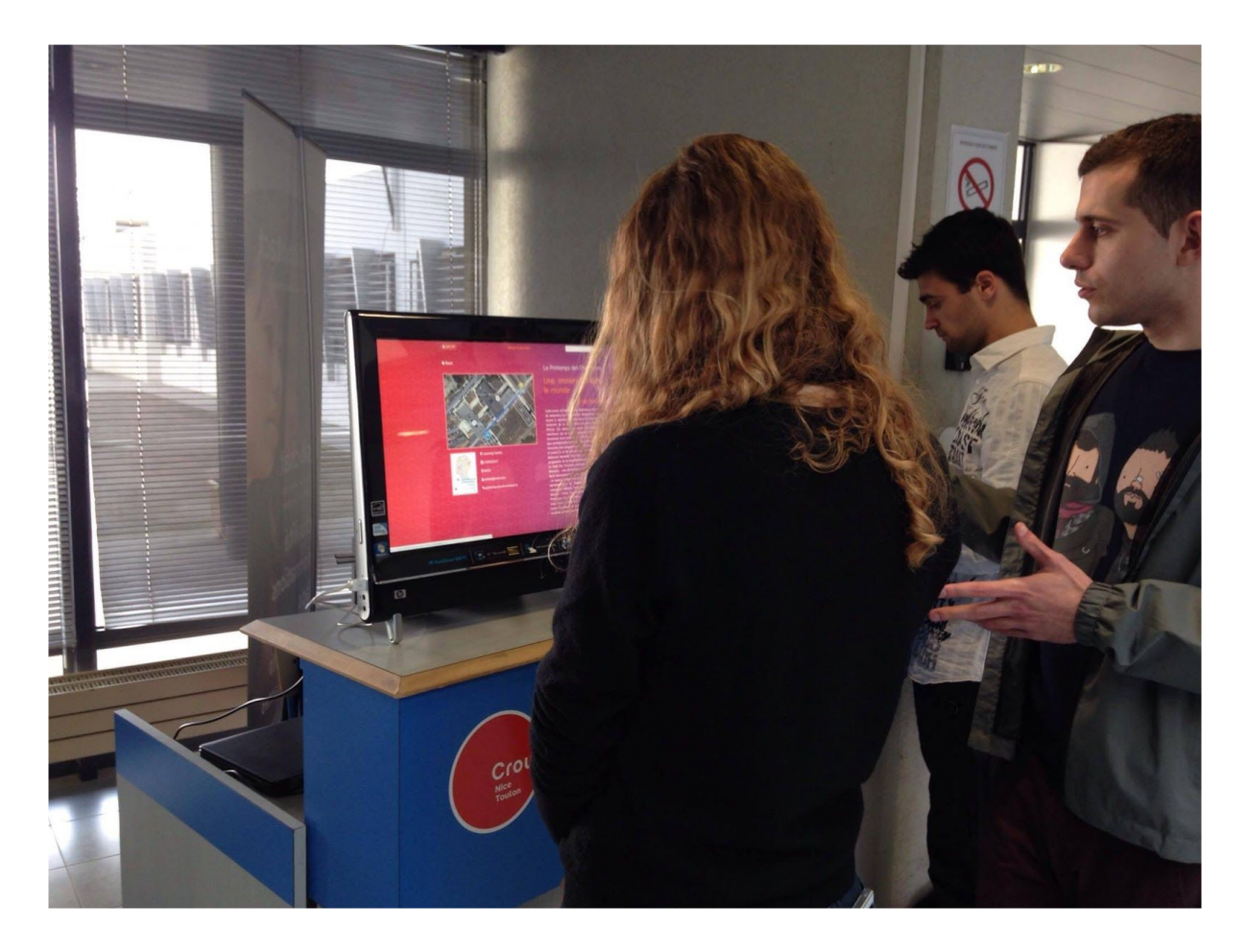

Simon a dirigé l'évaluation, assisté par Antoine. Lisa et Arnaud se sont occupés de la prise de notes. Lisa s'est positionnée derrière la borne afin de ne pas mettre trop de pression à l'utilisateur. Arnaud était situé à côté de l'utilisateur, afin de pouvoir observer les réactions de l'utilisateur face à notre interface.

# <span id="page-13-2"></span>Analyse

#### <span id="page-13-3"></span>Expérience utilisateur

Lors de ces évaluations, le contexte utilisateur a changé de façon assez significative : en effet, nous sommes passés d'étudiants en informatique, à des utilisateurs véritablement externes aux projets de CEIHM.

Nous avons pu collecter les données chiffrées suivantes :

⅘ de nos utilisateurs ont déjà utilisé une borne tactile dans des lieux comme les aéroports, les *fast-food*, ou encore les supermarchés. Ce qui signifie que la majorité de nos utilisateurs connaissent déjà le dispositif que nous leur présentons.

⅘ des utilisateurs ont indiqué ne pas être réfractaires à utiliser un tel dispositif, et ont trouvé qu'il y avait de l'intérêt à développer sur ce type de technologie. Un de nos utilisateurs a cependant déclaré ne pas être du tout attiré par l'utilisation d'une borne, pour des raisons hygiéniques (beaucoup de monde étant amené à l'utiliser), et que cela avait plus de sens de développer cette application pour des supports mobiles.

### <span id="page-14-0"></span>Réalisation des scénarios

4 utilisateurs sur 5 ont réussi à réaliser l'intégralité des 3 scénarios proposés. L'utilisateur n'ayant pas réussi à réaliser ces scénarios n'a pas compris que le bouton "log in" permettait de se connecter à l'espace personnel de l'étudiant, avec les informations concernants les cours. Il a également confondu l'interface contenant les informations sur les cours avec celle du détail d'évènement. Il n'a donc pas pu consulter les informations qu'il recherchait (à savoir les informations concernant un évènement particulier).

Nous pouvons donc en conclure que le prototype remplit sa fonction de renseignement concernant les événements et les prochains cours. Néanmoins, il semble qu'il faille améliorer la façon dont nous monttrons la possibilité de se loguer.

### <span id="page-14-1"></span>Navigation sur la borne

La présence du carrousel a été jugée cohérente par 100% de nos utilisateurs. Cependant % utilisateurs n'ont pas compris le fonctionnement de ce dernier : en effet, le carrousel défile tout seul et l'absence de flèches a été très largement critiquée. ⅗ des utilisateurs n'ont pas compris que l'on pouvait interagir avec la borne, ou même que l'on pouvait faire défiler les affiches du carrousel avec le doigt.

Du côté de la liste des évènements, l'absence de filtre a déçu 4 utilisateurs sur 5. En effet, les étudiants n'ont pas forcément les même centres d'intérêts que les chercheurs. Le fait de ne pas avoir de tri des événements "par mois" ou "par jour de la semaine" a également été mentionné.

Enfin, la présence du bouton "log in" n'a pas été comprise par 3 utilisateurs sur 5, notamment du fait de sa position sur la borne. De plus, lors de la connexion, il a été critiqué le fait de ne pas pouvoir consulter les évènements tout en étant loggé (afin, par exemple, de consulter des évènements que nous souhaiterions suivre).

### <span id="page-14-2"></span>Interfaces générales

La totalité des utilisateurs a apprécié l'effort mis sur le design de l'interface, le choix des couleurs qui "attirent l'oeil sans pour autant faire trop m'as-tu-vu". Cependant, nos utilisateurs n'ont pas compris le choix de l'icône pour revenir au carrousel. Cette dernière a été interprétée comme étant une icône permettant un "grossissement" de la vue des évènements en liste.

L'interface concernant "l'espace personnel" n'a pas été bien comprise : 1 utilisateur sur 5 n'a pas compris qu'il changeait d'interface, ceci étant dû au fait que l'interface ressemblait beaucoup à celle du détail d'un événement. L'idée du plan contenant la localisation des salles de cours a été jugée bonne, mais pas assez bien exploitée. En effet, nous avons utilisé une image du campus vu de haut avec un marqueur de départ et un marqueur d'arrivée dessinés dessus. Cependant, nous n'avons pas tous la même vision "satellite" du campus, la même façon de se repérer. Il a été proposé de remplacer cette image par une sorte de "mini google map" permettant de naviguer sur le campus, de pouvoir dézoomer, afin de bien se repérer. Une autre idée qu'un utilisateur nous a soumise a été de la remplacer par un modèle 3D du campus, modélisé à l'aide d'un moteur 3D (ex : Blender).

#### <span id="page-15-0"></span>Points positifs

- L'utilité de la borne a été comprise par la majorité des utilisateurs.
- La borne est un support cohérent pour cette application.
- L'esthétisme globale de l'interface est réussie.
- La navigation est claire, car l'interface est épurée.
- Les deux manières de naviguer dans les évènements sont utiles et ont du sens.

#### <span id="page-15-1"></span>Améliorations possibles

- Borne :
	- Mieux exploiter le tactile de la borne : par exemple, pour passer d'un cours à l'autre sur l'espace personnel, ou encore les pages de détail d'évènement, permettre de passer au cours/à l'évènement suivant avec un geste du doigt.
	- Un mode *inversion des couleurs* pour permettre l'utilisation de la borne, même en cas de luminosité élevée.
	- Mettre la borne en valeur et son côté tactile et interactif, par exemple, une affiche au dessus la rendant visible.
- Vue carrousel :
	- Rendre le carrousel plus attractif, plus compréhensible (avec des chevrons sur les côtés, ou encore des points pour montrer le nombre total d'événements).
	- Changer l'icône pour repasser au carrousel.
	- Montrer sur le carrousel les affiches d'autres évènements sur les côtés de l'affiche principale.
- Vue liste :
	- Augmenter la visibilité des dates des évènements, ajouter un compte à rebours sous chaque affiche.
	- Ajouter des filtres dans la liste des évènements.
- Vue espace personnel :
	- Améliorer le bouton "log in", le rendre plus visible / expliciter à quoi il sert.
- Améliorer l'interface, afin qu'elle puisse vraiment se démarquer de la page du détail d'évènement.
- Changer la carte affichée dans l'espace personnel pour améliorer le repérage.
- Permettre aux utilisateurs de suivre des évènements, d'avoir des interfaces personnalisées (proposer de changer la police, le thème pour les personnes qui ont des problèmes de vue).
- Utiliser la technologie NFC pour permettre l'enregistrement sur le téléphone des événements et recevoir des informations dessus.

# <span id="page-16-0"></span>Maquette finale & Améliorations *Antoine*

## <span id="page-16-1"></span>Page d'accueil - Vignettes

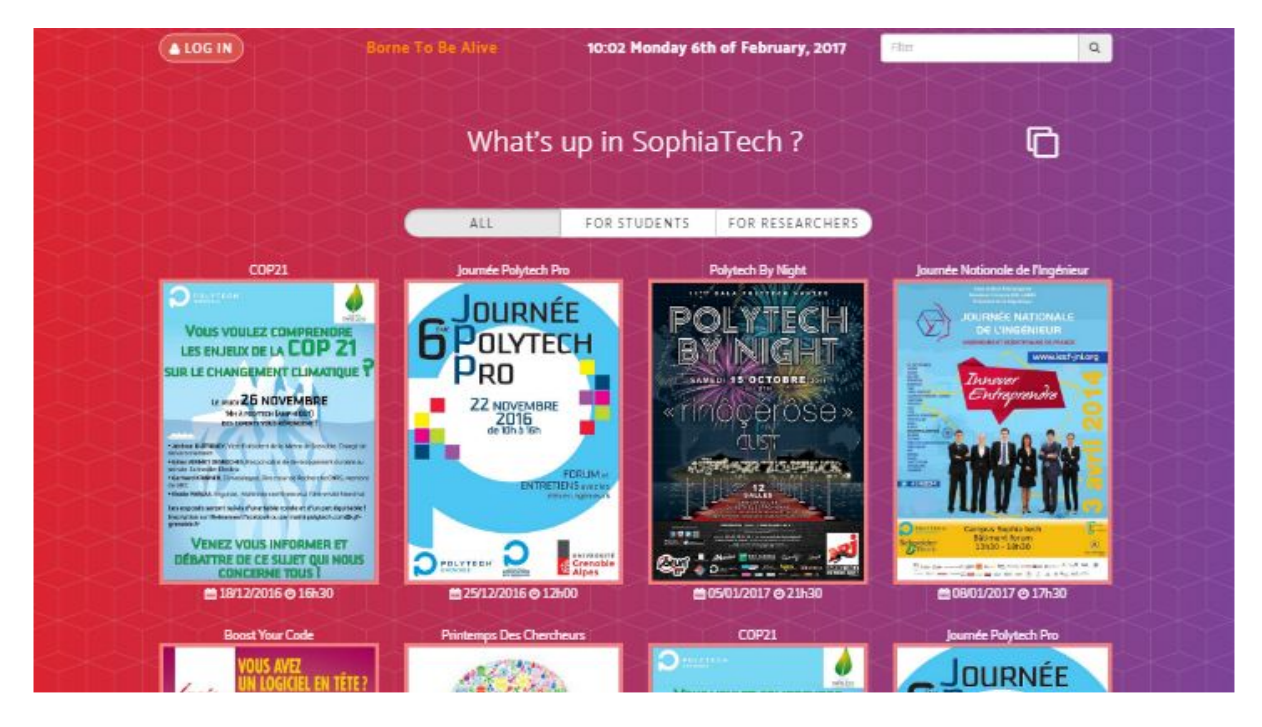

Suite aux diverses remarques pertinentes qui nous ont été données, nous avons modifié la vue Vignettes qui présente les événements sous la forme d'affiches.

Désormais, la date est affichée sur toutes les vues, pour permettre plus facilement à l'utilisateur de se repérer dans le temps (par rapport à la date d'un événement).

La vue Vignettes affiche maintenant clairement le nom et la date de l'événement. Cela permet d'éviter à l'utilisateur de cliquer sur un événement pour avoir les informations temporelles de l'événement.

Également, une adaptation à l'utilisateur a été mise en place en implémentant un système de filtre par type de personne. Par défaut, tous les événements sont affichés mais il est maintenant possible d'afficher les événements susceptibles d'intéresser les étudiants ou les chercheurs du campus.

### <span id="page-17-0"></span>Page d'accueil - Carrousel

A la suite des différentes évaluations collaboratives, le carrousel a changé plusieurs fois, en termes d'utilisation et d'apparence.

Lors de la première session d'évaluation, il nous a été mentionné le fait que le carrousel ne permettait pas de faire défiler les affiches d'événements avec le doigt (swipe). La borne étant tactile, il est nécessaire d'exploiter au mieux les interactions natives du dispositif, de façon à rendre son utilisation plus intuitive. Nous avons alors remplacé le carrousel existant par un carrousel permettant le défilement tactile (voir ci-contre).

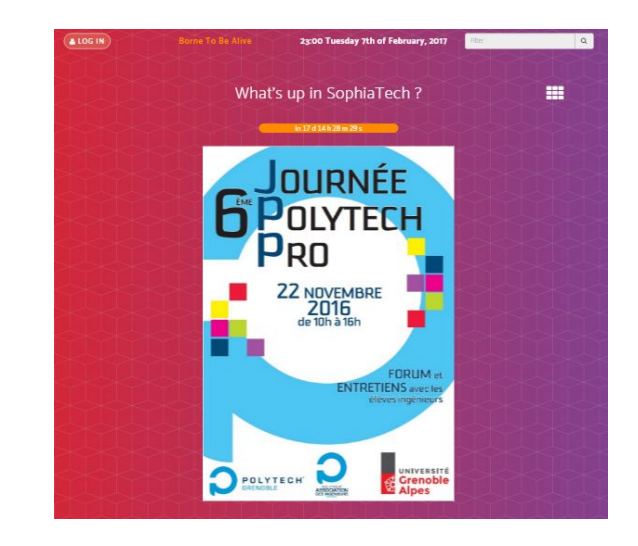

Lors de la seconde session d'évaluation, il a été constaté que trop de personnes n'étaient pas informées de la possibilité de pouvoir faire défiler les affiches avec le doigt. Certains utilisateurs nous ont émis l'idée d'afficher les autres affiches de parts et d'autre de l'affiche courante. Nous avons alors développé un carrousel qui correspond en tout point avec la suggestion.

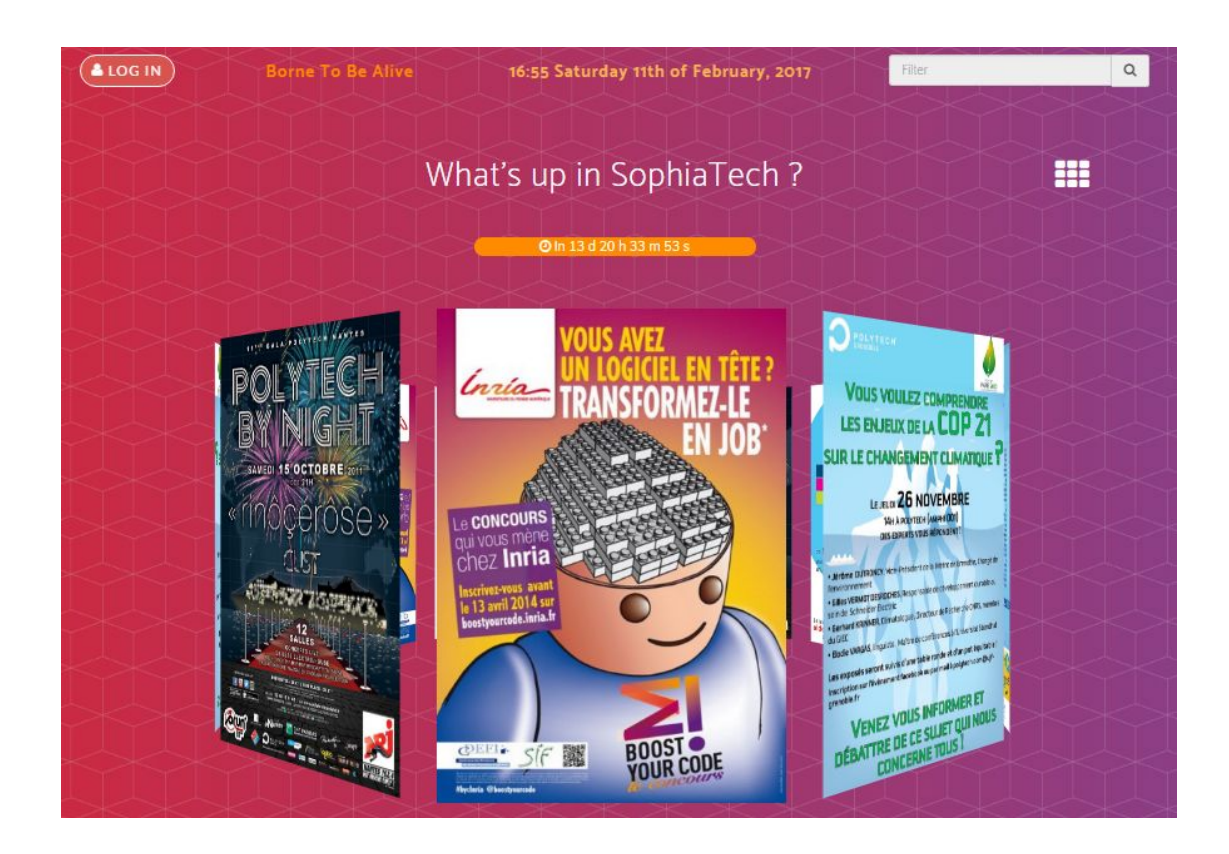

# <span id="page-18-0"></span>Détails d'un événement

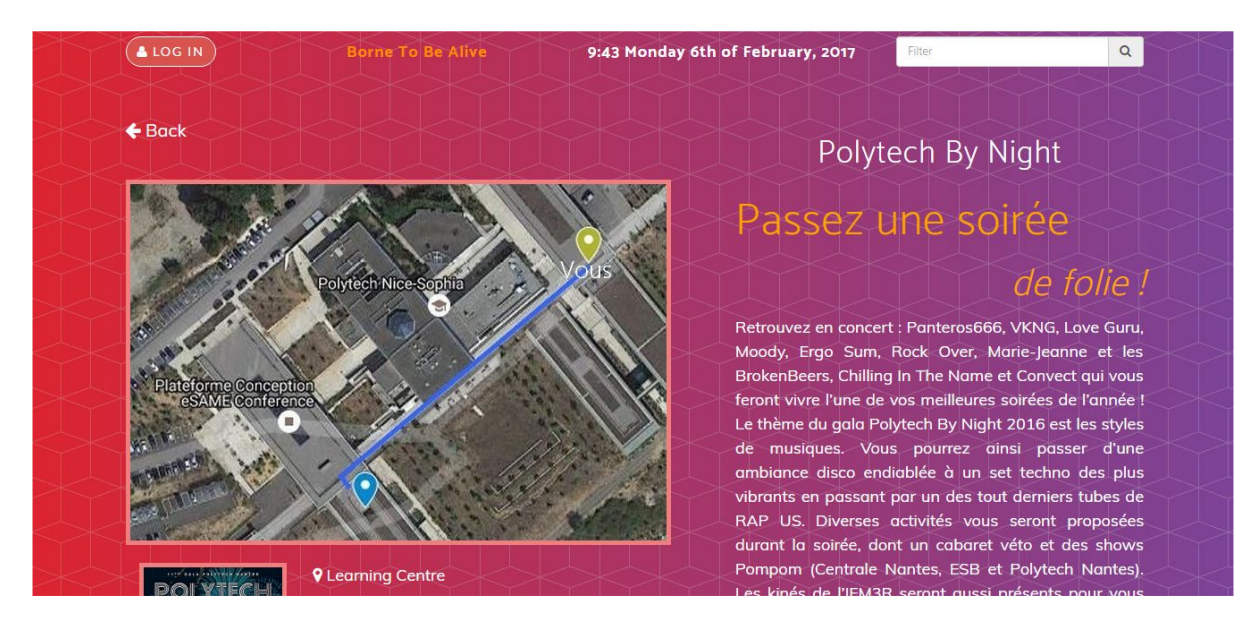

La description d'un événement représente un texte plutôt long et peut rendre l'utilisateur réticent à sa lecture. Nous avons rajouté une phrase d'accroche pour chaque événement. Le but de cette phrase est d'introduire la description de l'événement qui se situe juste en dessous.

Également, tous les plans indiquent maintenant clairement où nous nous trouvons actuellement en décorant le marqueur (pin) d'un "Vous", de façon à dénoter la provenance de la destination.

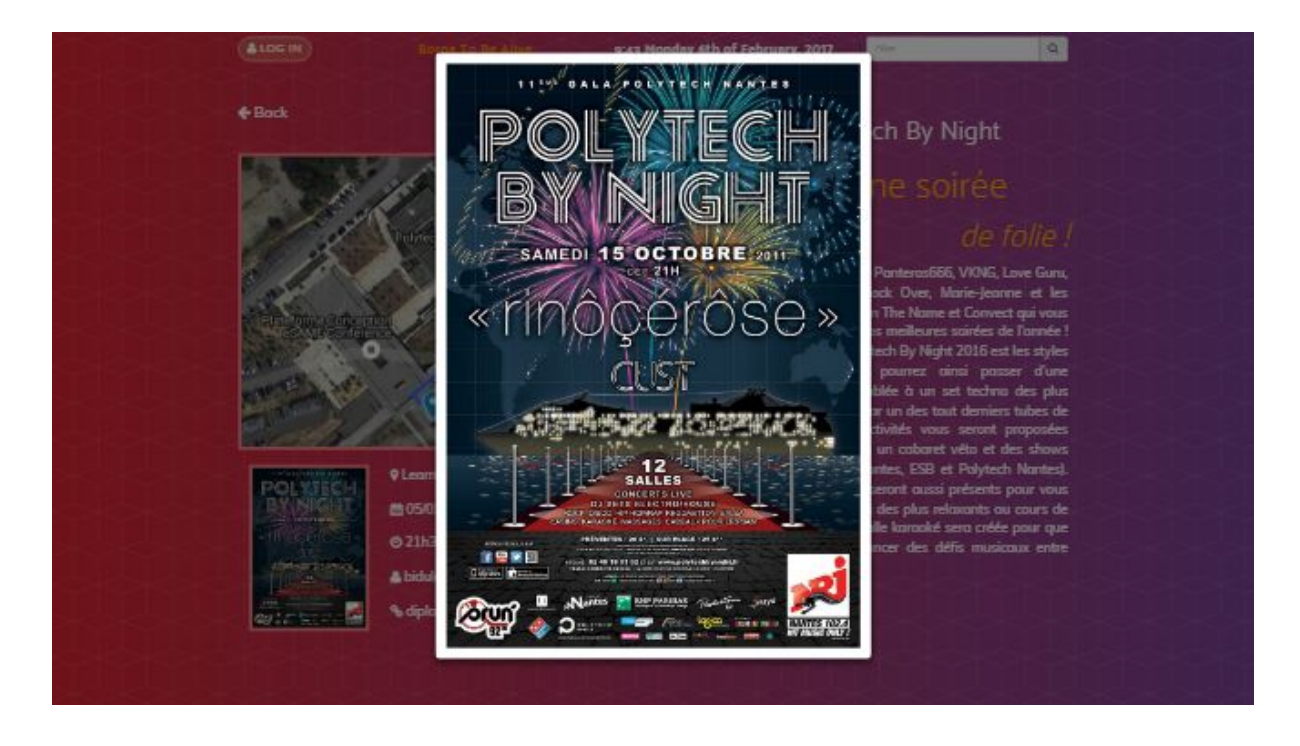

Lors des évaluations coopératives, nous avons remarqué que plusieurs utilisateurs tentaient de cliquer sur la miniature des affiches d'événement, sans que rien ne se produise. Les plans et les affiches d'événement sont maintenant cliquables, ce qui permet d'afficher l'image en plus grand, de façon à l'observer plus en détails.

# <span id="page-19-0"></span>Page personnelle

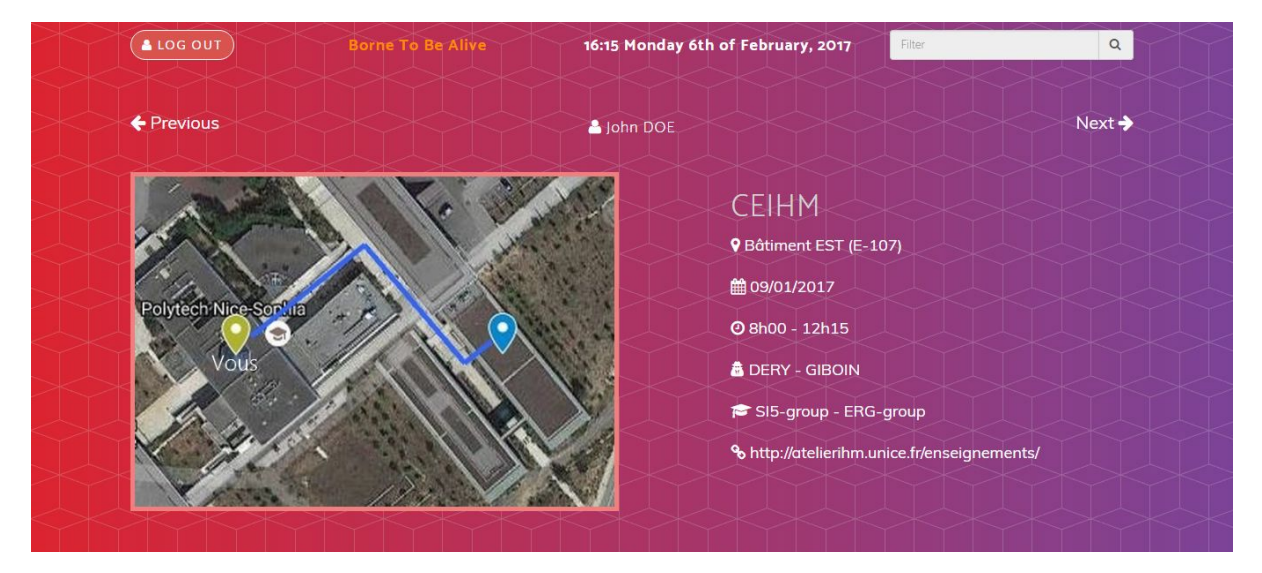

La page personnelle n'a pas extrêmement changé, si ce n'est l'apparition de la date et la possibilité d'agrandir le plan qui contient l'itinéraire vers la salle du prochain cours.

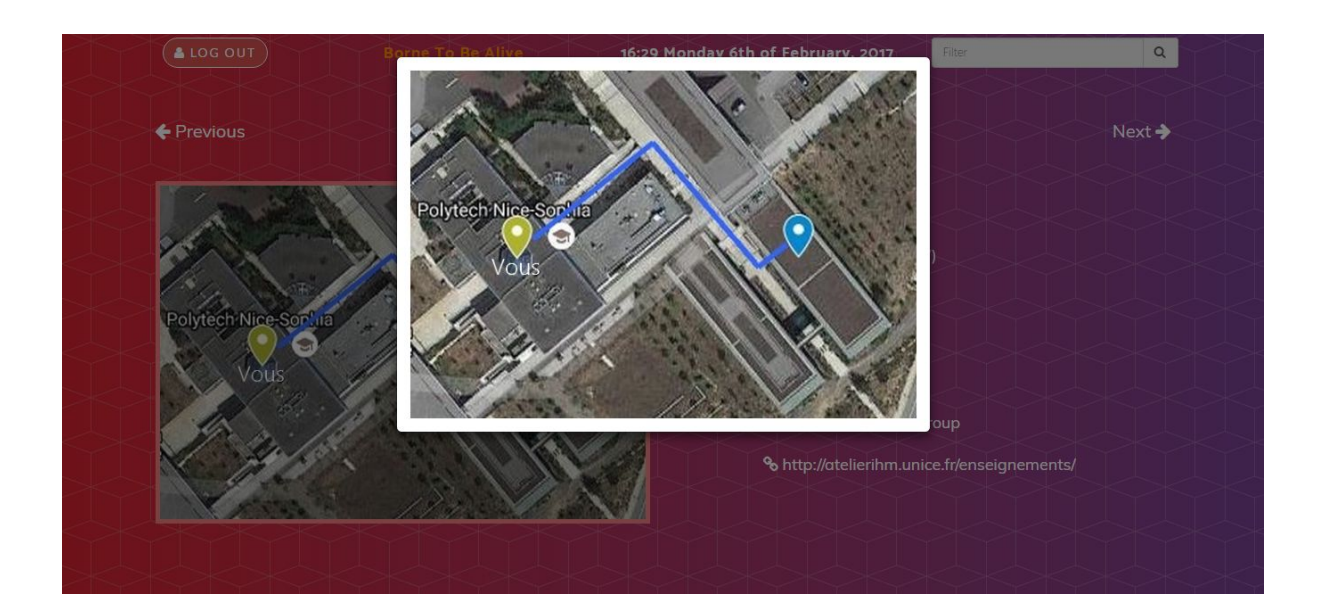

# <span id="page-21-0"></span>Conclusion & Perspectives *Lisa*

En conclusion, nous pouvons constater que notre projet a subi une évolution perpétuelle au cours de ce semestre en CEIHM.

Lors de la première phase du projet (conception, besoins et maquettage), le projet est passé d'une idée approximative pour aider les étudiants en retard à une maquette basse fidélité d'un prototype de bornes de guidage sur le campus du futur. L'événement qui a déclenché cette transformation a été les entretiens utilisateurs, où le contact avec les différents usagers du campus a permis de cibler les besoins.

En début du second bimestre, nous avions donc pour objectif de proposer un dispositif de renseignements sur les évènements dans le campus, de la simple prise d'informations à la recherche d'un événement précis, avec en plus la possibilité de scanner sa carte étudiant pour connaître en un geste son emploi du temps.

Lors de la seconde phase, nous avons implémenté la maquette haute fidélité dans le but de la faire tester par des utilisateurs. Nous avons eu la chance d'avoir des utilisateurs qui collent à nos personas. Nous avons donc amélioré notre maquette à deux reprises, lors des deux séances d'évaluations collaboratives en fonction des différents retours pertinents.

Grâce à ces améliorations, nous avons donc un résultat final haute fidélité et qui répond aux besoins de nos personas : l'objectif que nous avions en début de bimestre a été rempli, cependant, nous avons eu beaucoup de suggestions pour une navigation optimale (faire apparaître la date, placer les filtre, sélectionner un événement et le faire apparaître dans notre emploi du temps…) et ces suggestions, pour certaines à moindre coût, sont ce qui donne le plus de valeur à notre maquette.

Ces améliorations successives tout au long du semestre confirment l'impact et l'importance de la partie conception du module CEIHM. Lors des évaluations, nos personas étaient en phase avec les utilisateurs. De plus, notre projet nous a permis de mettre en conditions réelles nos utilisateurs lors des évaluations collaboratives, en plaçant la borne à l'accueil du bâtiment ouest.

Il est envisageable pour notre maquette d'être déployée sur le campus. Il manque l'intégration avec le campus lui-même, c'est-à-dire : la connexion avec Hyperplanning via la carte étudiante, le matériel (le modèle des bornes de la salle IHM conviendrait) et surtout l'intégration avec les organisateurs d'évènements sur le campus, notamment la récupération des affiches et une adresse mail de contact.

Notre projet s'inscrit dans le thème du campus du futur, futur qui pourrait ne pas être si lointain.

# <span id="page-22-0"></span>Bibliographie & Sitographie *Arnaud*

- Mise en place du carrousel :
	- <https://desandro.github.io/3dtransforms/docs/carousel.html>
	- [http://www.w3schools.com/bootstrap/bootstrap\\_carousel.asp](http://www.w3schools.com/bootstrap/bootstrap_carousel.asp)
- Cours de CEIHM :
	- <http://atelierihm.unice.fr/enseignements/conception-et-evaluation-des-ihm/cours-ceihm/>